# **UA Application Data-Entry in ServTraq**

### **Background**

In this step, utility assistance applications are entered in ServTraq for the purpose of transferring benefitted records to CSD's CORE system for account credit or payment; and tracking of denied applications. ServTraq© also supports the collection of CSBG household demographics for CSBG 295 Characteristics Reporting.

### 5.1. How

### 5.1.1. Customer Search

Go to ServTraq and select the Heap tab on the left, and then select Customer/Application Search.

Search for a customer using any or all of the fields listed in the table below. Enter as much information available to help identify an already served customer, place of service address, or account number.

Note: If you are using ServTraq© Barcoded Applications, simply scan the barcode to locate the customer record instantaneously.

Click Submit to run the search

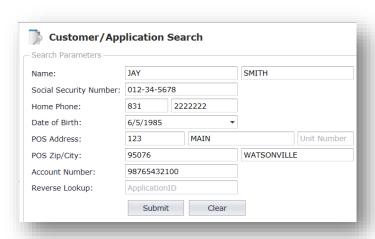

| Search Field           | Description                                  |
|------------------------|----------------------------------------------|
| Name                   | Enter the First Name                         |
|                        | Enter the Last Name                          |
| Social Security Number | Enter the 9 digit SSN                        |
| Home Phone             | Enter the home phone number without a hyphen |
| POS Address            | Enter the Street Number                      |

|                | Enter the Street Name           |
|----------------|---------------------------------|
|                | Enter the Unit Number           |
| POS Zip/County | Enter the Zip Code              |
|                | Enter the City                  |
| Account Number | Enter the energy account number |

#### A. Search Results

Any records found are displayed under Search Results.

- If the customer is found, highlight the record and click **New HEAP Application**.
- If the Customer is not found, add the customer by clicking **New Customer**.

Note: ServTraq offers two data entry designs. Click New HEAP Application to use the **One-Page Scroll Design** or click **HEAP Application Wizard** to navigate through the data entry sections one at a time.

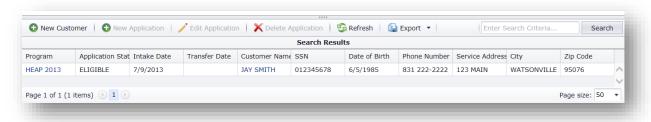

# 5.1.2. Add an Application

The payment assistance application data entry module is composed of the sections listed below.

# A. Application Details

In the Application Details section enter the following information listed in the table below:

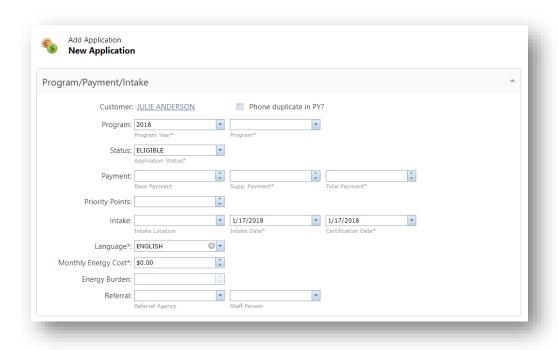

| Entry FieldsDescriptionCustomerClick on the customer's name-link to make any edits to the customer's information (Name, DOB, SSN)Phone Duplicate for the Program Year?If the phone number is a duplicate within the same program year, checkmark the Phone Duplicate Flag.ProgramYear-Select the year the application will be processed under. Program-Select the program the application will be processed under (HEAP/FastTrack/WPO). Only select Fast Track for emergency applications. Only select WPO if the customer is applying for Wood or Propane assistance.StatusApplication Status-Select Eligible/DeniedDenial ReasonSelect the Denial Reason (this field only appears if the application status is denied).Payment/PriorityBase Payment-Automatically populates if the customer is benefitted.Supplemental Payment-Additional payment assistance provided (only for Fast Track applications). This amount will populate once the total payment amount is entered.Intake Jayment-The Base payment plus the supplemental amount.Intake Date- The date the agency receives or accepts an application for utility assistance.Certification Date-This date represents the date the applicant is deemed eligible and the agency commits to provide services.LanguageSelect the customer's preferred language |                      |                                                                             |
|----------------------------------------------------------------------------------------------------|----------------------|-----------------------------------------------------------------------------|
| Phone Duplicate for the Program Year?  Program Year?  Program Year Year-Select the year the application will be processed under.  Program Select the program the application will be processed under.  Program-Select the program the application will be processed under (HEAP/FastTrack/WPO). Only select Fast Track for emergency applications. Only select WPO if the customer is applying for Wood or Propane assistance.  Status Application Status-Select Eligible/Denied  Select the Denial Reason (this field only appears if the application status is denied).  Payment/Priority Base Payment-Automatically populates if the customer is benefitted.  Supplemental Payment-Additional payment assistance provided (only for Fast Track applications). This amount will populate once the total payment amount is entered.  Total Payment-The Base payment plus the supplemental amount.  Intake Date- The date the agency receives or accepts an application for utility assistance.  Certification Date-This date represents the date the applicant is deemed eligible and the agency commits to provide services.                                                                                                    | Entry Fields         | Description                                                                 |
| Phone Duplicate for the Program Year?If the phone number is a duplicate within the same program year, checkmark the Phone Duplicate Flag.ProgramYear-Select the year the application will be processed under. Program-Select the program the application will be processed under (HEAP/FastTrack/WPO). Only select Fast Track for emergency applications. Only select WPO if the customer is applying for Wood or Propane assistance.StatusApplication Status-Select Eligible/DeniedDenial ReasonSelect the Denial Reason (this field only appears if the application status is denied).Payment/PriorityBase Payment-Automatically populates if the customer is benefitted.Supplemental Payment-Additional payment assistance provided (only for Fast Track applications). This amount will populate once the total payment amount is entered.IntakeIntake Location- Identifies where the application intake occurred.Intake Date- The date the agency receives or accepts an application for utility assistance.Certification Date-This date represents the date the applicant is deemed eligible and the agency commits to provide services.                                                                                                    | Customer             | Click on the customer's name-link to make any edits to the customer's       |
| the Program Year?Checkmark the Phone Duplicate Flag.ProgramYear-Select the year the application will be processed under.Program-Select the program the application will be processed under (HEAP/FastTrack/WPO). Only select Fast Track for emergency applications. Only select WPO if the customer is applying for Wood or Propane assistance.StatusApplication Status-Select Eligible/DeniedDenial ReasonSelect the Denial Reason (this field only appears if the application status is denied).Payment/PriorityBase Payment-Automatically populates if the customer is benefitted.Supplemental Payment-Additional payment assistance provided (only for Fast Track applications). This amount will populate once the total payment amount is entered.IntakeIntake Location- Identifies where the application intake occurred.Intake Date- The date the agency receives or accepts an application for utility assistance.Certification Date-This date represents the date the applicant is deemed eligible and the agency commits to provide services.                                                                                                    |                      | information (Name, DOB, SSN)                                                |
| Program   Program-Select the year the application will be processed under. Program-Select the program the application will be processed under (HEAP/FastTrack/WPO). Only select Fast Track for emergency applications. Only select WPO if the customer is applying for Wood or Propane assistance.  Status   Application Status-Select Eligible/Denied  Select the Denial Reason (this field only appears if the application status is denied).  Payment/Priority   Base Payment-Automatically populates if the customer is benefitted.  Supplemental Payment-Additional payment assistance provided (only for Fast Track applications). This amount will populate once the total payment amount is entered.  Total Payment-The Base payment plus the supplemental amount.  Intake   Intake Location- Identifies where the application intake occurred.  Intake Date- The date the agency receives or accepts an application for utility assistance.  Certification Date-This date represents the date the applicant is deemed eligible and the agency commits to provide services.                                                                                                    | Phone Duplicate for  | If the phone number is a duplicate within the same program year,            |
| Program-Select the program the application will be processed under (HEAP/FastTrack/WPO). Only select Fast Track for emergency applications. Only select WPO if the customer is applying for Wood or Propane assistance.  Status Application Status-Select Eligible/Denied  Denial Reason Select the Denial Reason (this field only appears if the application status is denied).  Payment/Priority Base Payment-Automatically populates if the customer is benefitted.  Supplemental Payment-Additional payment assistance provided (only for Fast Track applications). This amount will populate once the total payment amount is entered.  Total Payment-The Base payment plus the supplemental amount.  Intake Intake Location- Identifies where the application intake occurred.  Intake Date- The date the agency receives or accepts an application for utility assistance.  Certification Date-This date represents the date the applicant is deemed eligible and the agency commits to provide services.                                                                                                    | the Program Year?    | checkmark the <b>Phone Duplicate Flag</b> .                                 |
| (HEAP/FastTrack/WPO). Only select Fast Track for emergency applications. Only select WPO if the customer is applying for Wood or Propane assistance.  Status Application Status-Select Eligible/Denied  Denial Reason Select the Denial Reason (this field only appears if the application status is denied).  Payment/Priority Base Payment-Automatically populates if the customer is benefitted.  Supplemental Payment-Additional payment assistance provided (only for Fast Track applications). This amount will populate once the total payment amount is entered.  Total Payment-The Base payment plus the supplemental amount.  Intake Intake Location- Identifies where the application intake occurred.  Intake Date- The date the agency receives or accepts an application for utility assistance.  Certification Date- This date represents the date the applicant is deemed eligible and the agency commits to provide services.                                                                                                    | Program              | Year-Select the year the application will be processed under.               |
| applications. Only select WPO if the customer is applying for Wood or Propane assistance.  Status Application Status-Select Eligible/Denied  Select the Denial Reason (this field only appears if the application status is denied).  Payment/Priority Base Payment-Automatically populates if the customer is benefitted.  Supplemental Payment-Additional payment assistance provided (only for Fast Track applications). This amount will populate once the total payment amount is entered.  Total Payment-The Base payment plus the supplemental amount.  Intake Intake Location- Identifies where the application intake occurred.  Intake Date- The date the agency receives or accepts an application for utility assistance.  Certification Date-This date represents the date the applicant is deemed eligible and the agency commits to provide services.                                                                                                    |                      | Program-Select the program the application will be processed under          |
| Status Application Status-Select Eligible/Denied  Denial Reason Select the Denial Reason (this field only appears if the application status is denied).  Payment/Priority Base Payment-Automatically populates if the customer is benefitted. Supplemental Payment-Additional payment assistance provided (only for Fast Track applications). This amount will populate once the total payment amount is entered.  Total Payment-The Base payment plus the supplemental amount.  Intake Intake Location- Identifies where the application intake occurred.  Intake Date- The date the agency receives or accepts an application for utility assistance.  Certification Date-This date represents the date the applicant is deemed eligible and the agency commits to provide services.                                                                                                    |                      | (HEAP/FastTrack/WPO). Only select Fast Track for emergency                  |
| StatusApplication Status-Select Eligible/DeniedDenial ReasonSelect the Denial Reason (this field only appears if the application status is denied).Payment/PriorityBase Payment-Automatically populates if the customer is benefitted.Supplemental Payment-Additional payment assistance provided (only for Fast Track applications). This amount will populate once the total payment amount is entered.Total Payment-The Base payment plus the supplemental amount.IntakeIntake Location- Identifies where the application intake occurred.Intake Date- The date the agency receives or accepts an application for utility assistance.Certification Date-This date represents the date the applicant is deemed eligible and the agency commits to provide services.                                                                                                    |                      | applications. Only select WPO if the customer is applying for Wood or       |
| Select the Denial Reason (this field only appears if the application status is denied).                                                                                                    |                      | Propane assistance.                                                         |
| Payment/Priority Base Payment-Automatically populates if the customer is benefitted.  Supplemental Payment-Additional payment assistance provided (only for Fast Track applications). This amount will populate once the total payment amount is entered.  Total Payment-The Base payment plus the supplemental amount.  Intake Intake Location- Identifies where the application intake occurred.  Intake Date- The date the agency receives or accepts an application for utility assistance.  Certification Date-This date represents the date the applicant is deemed eligible and the agency commits to provide services.                                                                                                    | Status               | Application Status-Select Eligible/Denied                                   |
| Payment/Priority  Base Payment-Automatically populates if the customer is benefitted.  Supplemental Payment-Additional payment assistance provided (only for Fast Track applications). This amount will populate once the total payment amount is entered.  Total Payment-The Base payment plus the supplemental amount.  Intake  Intake Location- Identifies where the application intake occurred.  Intake Date- The date the agency receives or accepts an application for utility assistance.  Certification Date-This date represents the date the applicant is deemed eligible and the agency commits to provide services.                                                                                                    | <b>Denial Reason</b> | Select the Denial Reason (this field only appears if the application        |
| Supplemental Payment-Additional payment assistance provided (only for Fast Track applications). This amount will populate once the total payment amount is entered.  Total Payment-The Base payment plus the supplemental amount.  Intake Intake Location- Identifies where the application intake occurred.  Intake Date- The date the agency receives or accepts an application for utility assistance.  Certification Date-This date represents the date the applicant is deemed eligible and the agency commits to provide services.                                                                                                    |                      | status is denied).                                                          |
| for Fast Track applications). This amount will populate once the total payment amount is entered.  Total Payment-The Base payment plus the supplemental amount.  Intake  Intake Location- Identifies where the application intake occurred.  Intake Date- The date the agency receives or accepts an application for utility assistance.  Certification Date-This date represents the date the applicant is deemed eligible and the agency commits to provide services.                                                                                                    | Payment/Priority     | <b>Base Payment</b> -Automatically populates if the customer is benefitted. |
| payment amount is entered.  Total Payment-The Base payment plus the supplemental amount.  Intake  Intake Location- Identifies where the application intake occurred.  Intake Date- The date the agency receives or accepts an application for utility assistance.  Certification Date-This date represents the date the applicant is deemed eligible and the agency commits to provide services.                                                                                                    |                      | Supplemental Payment-Additional payment assistance provided (only           |
| Intake Intake Location- Identifies where the application intake occurred.  Intake Date- The date the agency receives or accepts an application for utility assistance.  Certification Date-This date represents the date the applicant is deemed eligible and the agency commits to provide services.                                                                                                    |                      | • • • • • • • • • • • • • • • • • • • •                                     |
| Intake Location- Identifies where the application intake occurred.  Intake Date- The date the agency receives or accepts an application for utility assistance.  Certification Date-This date represents the date the applicant is deemed eligible and the agency commits to provide services.                                                                                                    |                      | payment amount is entered.                                                  |
| Intake Date- The date the agency receives or accepts an application for utility assistance.  Certification Date-This date represents the date the applicant is deemed eligible and the agency commits to provide services.                                                                                                    |                      | <b>Total Payment</b> -The Base payment plus the supplemental amount.        |
| utility assistance.  Certification Date-This date represents the date the applicant is deemed eligible and the agency commits to provide services.                                                                                                    | Intake               | Intake Location- Identifies where the application intake occurred.          |
| <b>Certification Date-</b> This date represents the date the applicant is deemed eligible and the agency commits to provide services.                                                                                                    |                      | Intake Date- The date the agency receives or accepts an application for     |
| eligible and the agency commits to provide services.                                                                                                    |                      | utility assistance.                                                         |
|                                                                                                    |                      |                                                                             |
| Language Select the customer's preferred language                                                                                                    |                      | eligible and the agency commits to provide services.                        |
|                                                                                                    | Language             | Select the customer's preferred language                                    |

| <b>Energy Cost</b> | Enter the current energy cost                                    |
|--------------------|------------------------------------------------------------------|
| Monthly Income     | Enter the household (gross) countable monthly income.            |
| Energy Burden      | Calculates automatically                                         |
| Referral           | If the application was submitted by a partner agency, select the |
|                    | agency name and staff member submitting the application          |

# **B. Mailing Address**

The *Mailing Address* section defaults to the address entered in a previous application, or to the address entered in the Customer Record if a previous application does not exist. Edits can be made if necessary. If the Mailing address section is blank, one must be entered (see the fields listed in the table below).

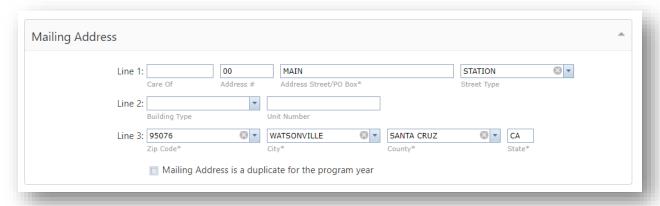

| <b>Entry Fields</b>                                                                                                    | Description                                                 | Required?     |
|----------------------------------------------------------------------------------------------------|-------------------------------------------------------------|---------------|
| Line 1                                                                                                    | Care Of (mail addressed to someone other than the customer) | Optional      |
|                                                                                                    | Address Number                                              | Required*     |
|                                                                                                    | Name of Street/PO Box                                       | Required      |
|                                                                                                    | Street Type                                                 | If Applicable |
| Line 2                                                                                                    | Building Type                                               | If Applicable |
|                                                                                                    | Unit Number                                                 | If Applicable |
| Line 3                                                                                                    | Zip Code                                                    | Required      |
|                                                                                                    | City                                                        | Required      |
|                                                                                                    | County                                                      | Required      |
|                                                                                                    | State                                                       | Required      |
|                                                                                                    | Flag a duplicate mailing address within the same program    | Required**    |
|                                                                                                    | year                                                        |               |
| *Address number is required unless it's a descriptive or PO Box address **Mailing address flag is required if the address is a duplicate for the program year |                                                             |               |

### C. Place of Service Address

The *POS Address* section defaults to the address entered in a previous application, or to the address entered during a previous search if a previous application does not exist. Edits can be made if necessary. If the POS address section is blank, one must be entered (see the fields listed in the table below).

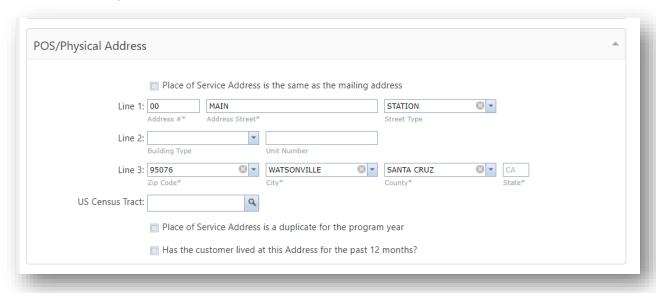

| Entry Fields                                                                           | Description                                               | Required?     |
|----------------------------------------------------------------------------------------|-----------------------------------------------------------|---------------|
| If the Place of Ser                                                                    | vice Address is the same as the mailing address checkmark | the box to    |
| copy the informa                                                                       | tion over.                                                |               |
| Line 1                                                                                 | Address Number                                            | Required*     |
|                                                                                        | Address Street                                            | Required      |
|                                                                                        | Street Type                                               | Required*     |
| Line 2                                                                                 | Building Type                                             | If Applicable |
|                                                                                        | Unit Number                                               | If Applicable |
| Line 3                                                                                 | Zip Code                                                  | Required      |
|                                                                                        | City                                                      | Required      |
|                                                                                        | County                                                    | Required      |
|                                                                                        | State                                                     | Required      |
|                                                                                        | Flag a POS duplicate (Move In/Move Out) for the           | Required**    |
|                                                                                        | program year                                              |               |
| <b>US Census Tract</b>                                                                 | Identifies dwellings within eligible LIWP Census Tracts.  |               |
| If the customer as lived in the address for the past 12months, checkmark the box.      |                                                           |               |
| *Address number/street type is required unless it's a descriptive address or PO Box.   |                                                           |               |
| **Move in Move out flag is required if the address is a duplicate for the program year |                                                           |               |

## **D. Demographics**

ServTraq provides two Demographic entry types: Summary and Individual.

Note: To capture Individual data (CSBG Data information) refer to attachment 1.

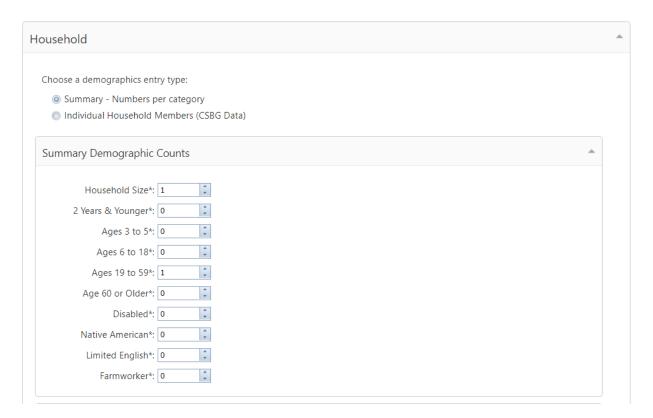

# **E. Energy-Account**

The *Energy Accounts* section is used to collect information on all the utility types in the household.

| Step    | Description                                                              |
|---------|--------------------------------------------------------------------------|
| Step 1: | Identify the Utility Account to Pay.                                     |
|         | Electric Account                                                         |
|         | Natural Account                                                          |
|         | <ul> <li>Wood/Propane/Oil Account</li> </ul>                             |
|         | <ul> <li>None-Application is a Denial</li> </ul>                         |
| Step 2: | Identify if the applicant uses Electric, Natural Gas or WPO as a Utility |
|         | Type.                                                                    |
| Step 3: | If the applicant has Electric, Natural Gas or WPO as a Utility Type,     |
|         | the account details must be entered.                                     |

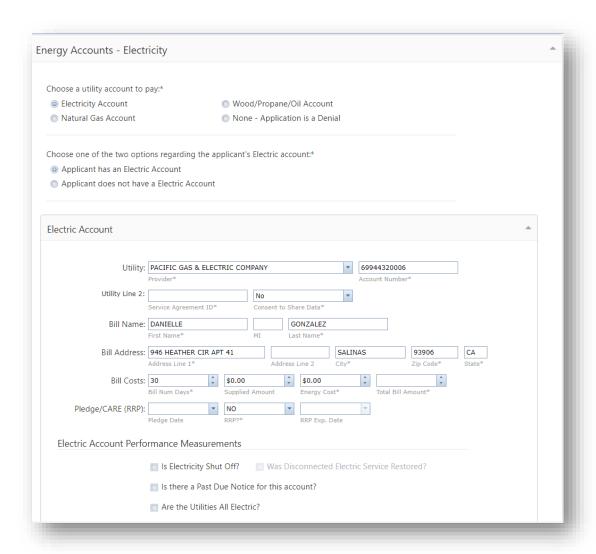

| Entry Fields | Description                                                                                 | Required?     |
|--------------|---------------------------------------------------------------------------------------------|---------------|
| Utility      | Select the Utility Provider                                                                 | Required      |
|              | Account Number                                                                              | If Applicable |
|              | WPO Vendor*                                                                                 | If Applicable |
|              | WPO Vendors must first be added in the Vendor Library List to populate in the drop down box |               |
| Bill Name    | First Name                                                                                  | Required      |
|              | Middle Initial                                                                              | Optional      |
|              | Last Name                                                                                   | Required      |
| Bill Address | Line 1                                                                                      | Required      |
|              | Line 2                                                                                      | Optional      |
|              | City                                                                                        | Required      |
|              | Zip Code                                                                                    | Required      |
|              | State                                                                                       | Required      |
|              | Bill Number of Days                                                                         | Required      |

| Bill<br>Information | Supplied Amount (used to pro-rate the supplied amount over a 30day period to calculate the monthly energy cost). | Optional      |
|---------------------|----------------------------------------------------------------------------------------------------|---------------|
|                     | Energy Cost                                                                                                    | Required      |
|                     | Total Bill Amount                                                                                                | Required      |
|                     | Pledge Date                                                                                                    | Optional      |
|                     | RRP? (Identify if the customer is a CARE recipient by entering Y/N.)                                             | Required      |
|                     | RRP Exp Date (If the customer is enrolled in CARE enter the discount expiration date).                           | Required      |
| Account             | Is the Utility shut-off?                                                                                         | Checkmark the |
| Performance         | Is there a Past Due Notice for this account?                                                                     | box if the    |
| Measurements        | Are the utilities all Electric?                                                                                  | answer to the |
|                     | Was disconnected service restored?                                                                               | question is   |
|                     | Is the applicant currently out of WPO fuel for this account?                                                     | "Yes"         |
|                     | Days of Fuel Remaining?                                                                                          | -             |

### F. Household Income

ServTraq provides two entry types: Summary and Individual. The **Household Income** type must match the **Household <u>Demographic</u>** entry type selected (section D). For information on Household Income Individual Entry, see attachment 1.

- Enter the Household Members receiving countable Income
- Enter the monthly (countable) income

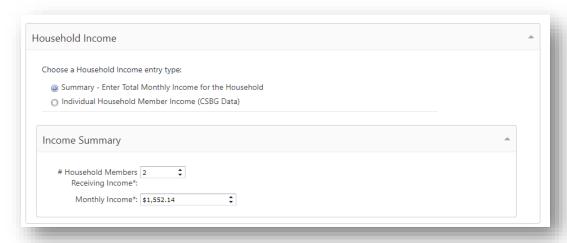

### **G.** Performance Measures

In this section, add any information indicated by the customer in Section D of the HEAP application. If no information was provided leave the field(s) without selection.

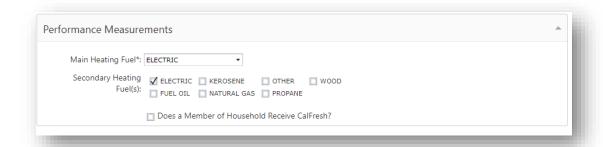

| Entry Fields       | Description                                                        |
|--------------------|--------------------------------------------------------------------|
| Main Heating Fuel  | The customer's main fuel source to heat the home.                  |
| Secondary          | The applicant's secondary or other fuel source to heat the home.   |
| Heating Fuel(s)    |                                                                    |
| CalFresh Recipient | Check the box if the customer indicated that they receive CalFresh |
|                    | on Section B of the HEAP application.                              |

### 5.1.3. Validate the Mailing and Service Address

Validate the Mailing and Service Address before saving the application to prevent the record from being rejected based on "Address could not be normalized". On the top ribbon, click Validate Addresses. ServTraq will address you with one of the following messages:

- Mailing Address validated successfully
- Invalid Address/Address could not be located
- Invalid Zip Code, the correct zip code for this address is: X (Click OK to update the zip code(s) with the correct number)

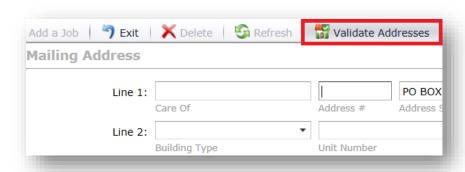

# 5.1.4. Generate an Application ID

Click Save to generate the Application ID.

If required information is missing an error message populates at the top of the screen *after* attempting to **save the application**.

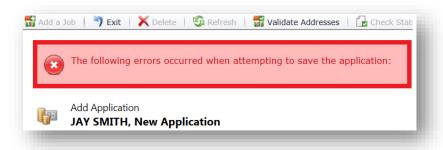

If all required information is entered, the Application ID (Appsn) is generated and displayed next to the customer name.

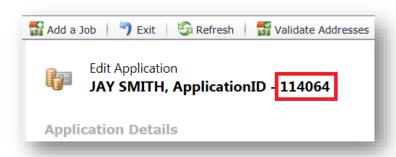

# **5.2. Additional Sections/Features**

### 5.2.1. Referrals

Use the Referrals section to track applications referred by an organization. To utilize this feature, organizations must first be added via the Admin>Data Admin> Referral Agency Admin.

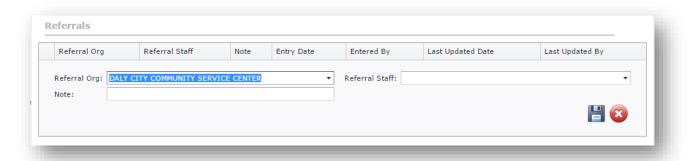

### 5.2.2. Commitments

Use the commitments section to track details of the pledge/commitment made on the account. The commitment entry will also be visible on the Customer Record module- Applications section for easy access.

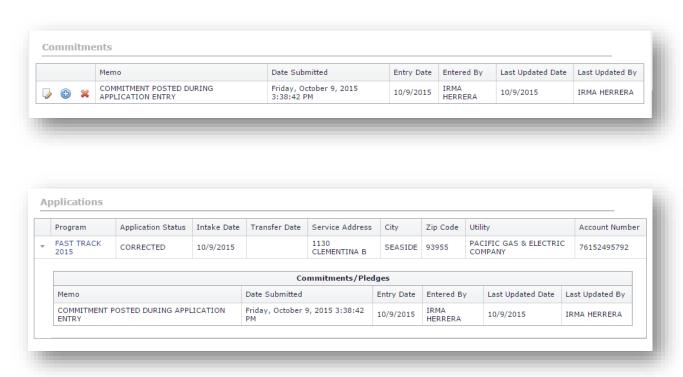

### **5.2.3. Files**

Use the Files section to upload documents and associate them to an application.

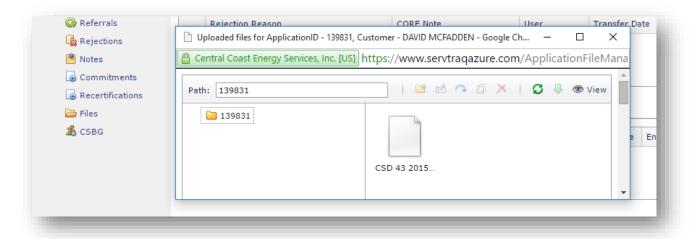

### 5.2.4.WPO

A Payment Request quick link appears on the top ribbon for WPO applications. Click the Payment Request button to generate a formal request.

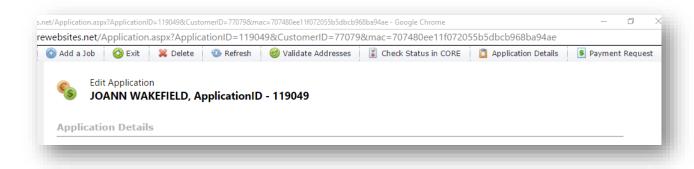

Select the Fund and Account Number and click submit.

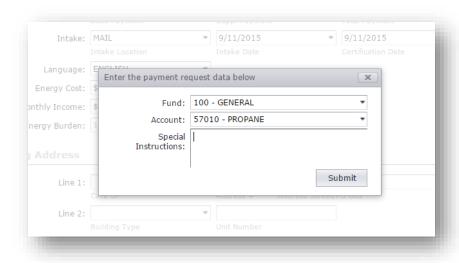

ServTraq will generate a Payment Request for the benefitted amount, and vendor selected.

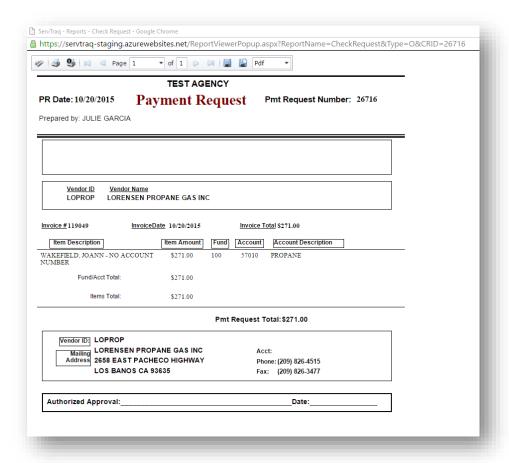

# 5.2.5. Clone Application

Clone Utility Assistance Application to benefit the same household under different program year using the same eligibility entry information. By cloning an application, all information (with exception of the Program and Program Year) will be duplicated over to a new record (Application ID). Once a Program and Program Year is designated and the application is saved, a new Application ID will be generated.

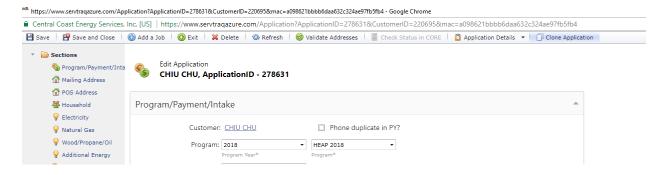